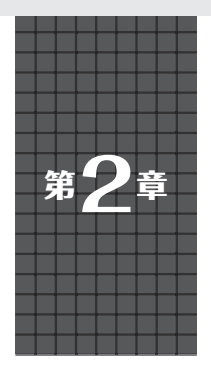

ラズパイ4向けの公式C/C++ SDKを WindowsやLinuxで使う

**開発環境2…PCだけで Picoをプログラミング**

**井田 健太**

**開発環境**

**プログラマブル**

フログラマブル

**S**

U

**リスト・ライン かんきょう かんきょう かんきょう かんきょう かんきょう かんきょう かんきょう かんきょう かんきょう かんきょう かんきょう かんきょう かんきょう かんきょう かんきょう かんきょう かんきょう** 

グイ Ā.

# **PCだけでPicoの開発ができる**

 ラズベリー・パイPico(以降,Pico)に搭載されてい るマイコンはRP2040です. これを含むRP2シリーズ のマイコン向けのC/C++開発環境がRaspberry Pi Pico C/C++ SDK (以降, 公式SDKと呼ぶ)として提 供されています.

 基本的にはラズベリー・パイ4で動作している Raspberry Pi OSで使用することを前提としています が,Windows,macOS,LinuxなどのOSでも使用で きます.

ここでは. Windows 10およびUbuntu上に開発環 境を構築する手順を示します.

 Picoに接続してブレーク・ポイントの設定やステップ 実行ができるデバッガも使えるようにします(**写真1**).

### ● Windows…WSL2のUbuntuで

 公式SDKはLinux用となっているため,そのまま ではWindows上では使用できません.

公式ドキュメントでは. Visual Studio (マイクロソ フト)付属のビルド・ツールや,Windows版の幾つか のソフトウェアをインストールする方法が紹介されて います.しかし,この手順は環境構築の手間がかかる 上,問題が発生しやすいです.

 ここではWindows10の1903以降で使用できる, Windows Subsystem for Linux 2 (WSL2) を使って, Windows上にUbuntu環境を構築し,Ubuntu上で公 式SDKを使用します.

WSL2上にUbuntu環境を構築する手順は、Interface 誌2021年5月号,または次のページを参照してください. https://interface.cqpub.co.jp/ 202108wsl/

Windows環境の場合, WSL2上にUbuntu 20.04 LTSをセットアップした後の手順の多くは,Ubuntu 上で使う場合の手順と同じになります.

以降の手順で、WindowsとUbuntuでコマンドが異 なる場合などは,それぞれを分けて解説します.

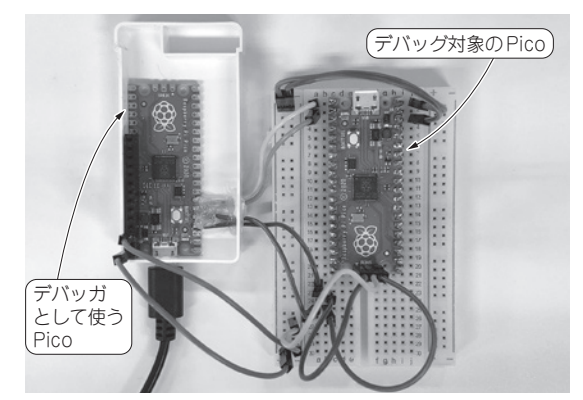

**写真1 PC1台でPicoのクロス開発ができる.デバッガも使用可能**

### ● Linux…Ubuntuで

 執筆時点で最新のLTS版(長期サポート版)は, Ubuntu20.04LTSです.以降では,これを使った構 築手順を示します.古いバージョンの場合,追加の パッケージのインストールなどが必要になる可能性が あります.

## **環境構築**

### **■ ツール類のインストール**

以降の作業はUbuntu 上のターミナルなどで行います.

### ● C/C++ビルドツールのインストール

以下のコマンドで、C/C++を使った開発に必要な パッケージをインストールします.

\$ sudo apt update

\$ sudo apt install -y build-essential cmake gcc-arm-none-eabi git curl unzip

#### ● 書き込み用picotoolのインストール

 RP2040の組み込みブートローダを操作するツール として, picotoolが用意されています.